#### HDTV + Linux

Amul Shah TuskenTower@gmail PLUG West

## Agenda

- Over the air HDTV reception
- High Definition TV Acronym Soup
- HDTV on your Linux system

## Receiving HDTV

- Over the air
	- ATSC using 8VSB
	- 19.39 Mbit/s data rate
	- 2 1080i streams / channel
- Cable Company
	- QAM 256
	- 38.4 Mbit/s data rate
	- 6 SD vs 2 HD channels
	- QAM 64 used by mom'n'pop cable operators

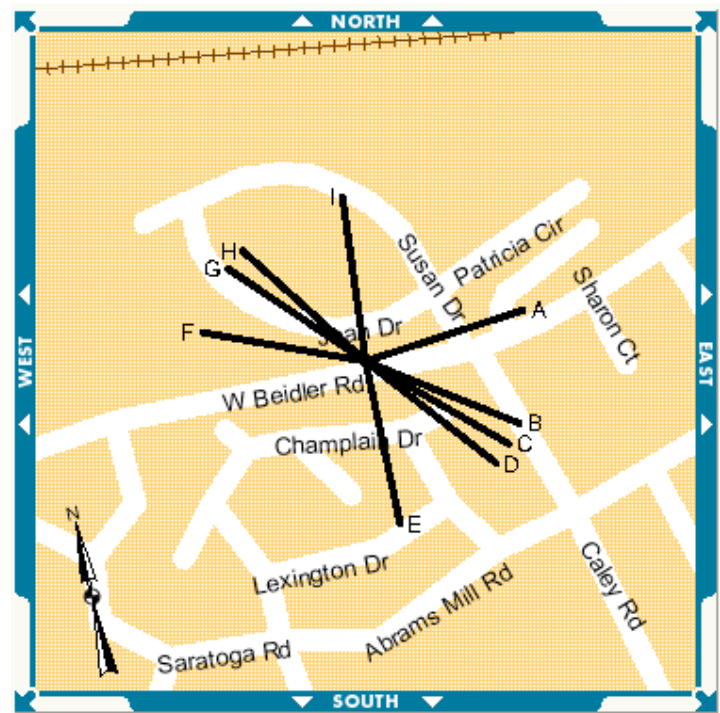

### Antenna Orientation

- AntennaWeb.org
	- http://www.usps.com/zip4/
- UHF vs VHF
	- Some areas need both antennas!
- FCC Database

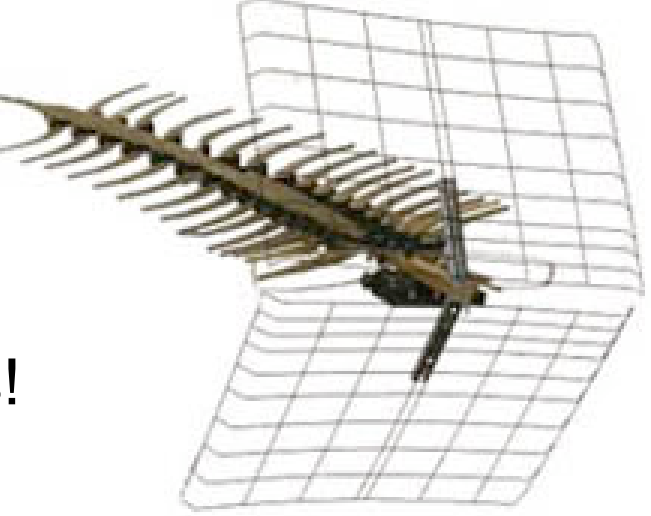

- http://www.fcc.gov/mb/video/tvq.html
- Broadcast Television Station Search
	- http://www.2150.com/broadcast/default.asp
	- Google Maps "Link to this page" URL reveals GPS location

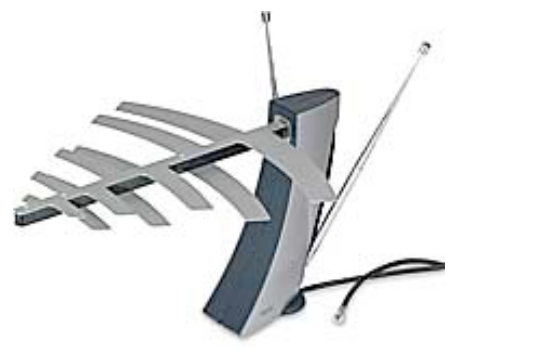

## Antenna Type

- HDTVPrimer.com
	- Amazing site!
- AVSForum.com
	- HDTV Reception Hardware
- Silver Sensor
	- Recommended indoor antenna
- Channel Master 7777 pre-amp
- Channel Master 4228

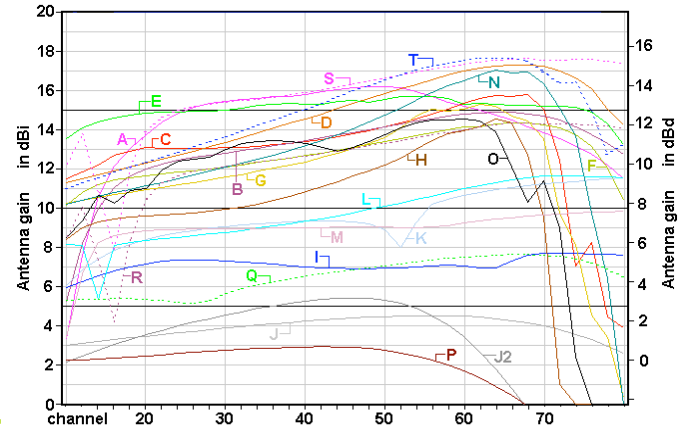

## Buying and Regulations

- Buying
	- AntennasDirect.com
	- SolidSignal.com
- FCC Rules
	- Over-the-Air Reception Devices Rule
	- CableCard on July 1, 2007
	- Must Carry

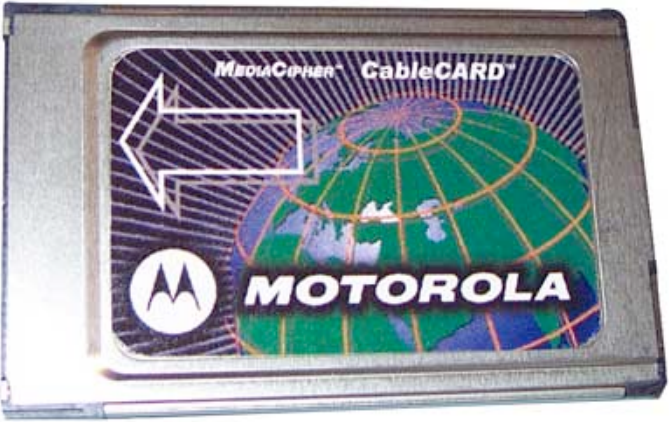

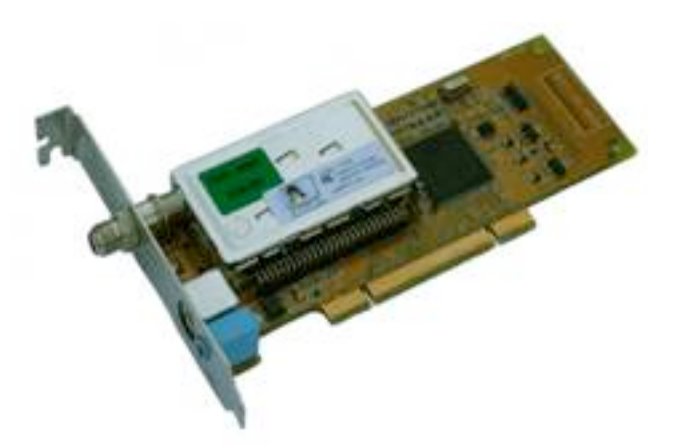

#### TV Tuners

- pcHDTV – 5500 PCI
- Air2PC – HD5000AV PCI
- HDHomeRun
	- Dual tuner
	- Network appliance
	- $-$  (GUI) winDOwS, (CLI) Linux and Mac OS  $X^*$

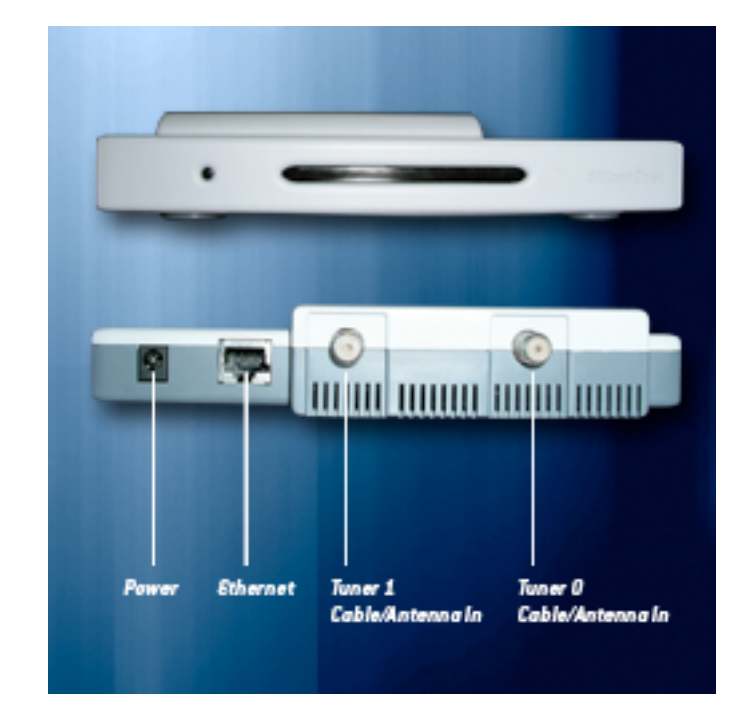

## pcHDTV 5500

- Xine-hd
	- Audio and video drop outs
- dvb-atsc tools
	- http://pchdtv.com/downloads.html
	- dtvscan -d Card#
	- dtvsignal -d Card# Channel#
- Kernel module issues
	- Upgraded Etch to 2.6.21
	- LG and Connexant drivers are up-to-date in the mainline

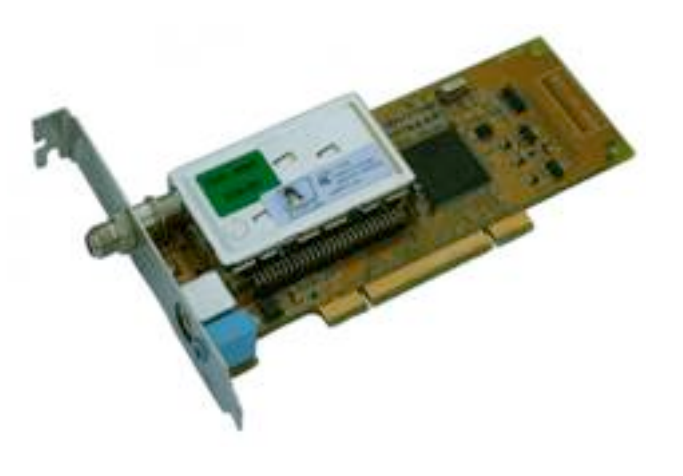

### atscap

- Previously pchdtvr by inkling at nop.org
- Simple standalone recording software
- Channel scanner
- Signal strength meter
- Built-in EPG
- SourceForge project
- Use this to test your cards

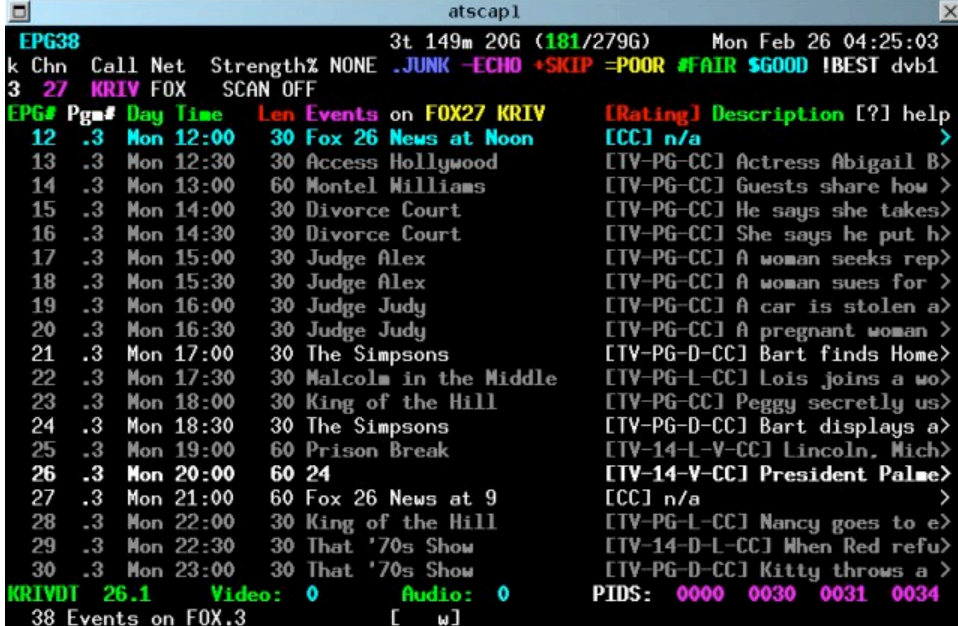

### Using atscap

- Channel Scan
	- pchdtvr -i0 -S
	- /etc/pchdtvr.0.conf
- Manual Record
	- pchdtvr -i 0 -c pchdtvr.0.conf -s 300 42 -o 42Fox.ts
- Interactive use
	- Not easy
	- Web Interface is under development

# KnoppMyth

- Built with R5E50
- Steps
	- Pre-partition your disk
		- LVMs will be added AFTER install
	- Install to disk and choose manual config
	- Boot
		- mythtv-setup
		- mythfilldatabase
		- /etc/init.d/mythtv-backend start|stop

## mythtv-setup

- Add Cards
	- Choose the DVB DTV Capture Card
- Video Sources
	- Choose bcast frequency
- Input connections
	- Associate cards with video sources
- Channel Editor
	- Defaults to broadcast, ATSC and 8VSB

### Additional Information

• ATSC

– Linux drivers are called dvb

• PSIP

– Channel and system information

- Signal Strength
	- Digital meter, not the same as analog

## Playback

- Processor
	- Dual core
	- Multimedia features
- Video Card
	- Intel GMA
	- Nvidia GeForce 6150
- Hard Drive
	- Any 7200 rpm IDE/SATA will do
	- Capacity is key, not speed

## Playback continued

- Audio
	- Audiophile cards support is poor
	- S/PDIF pass through to your receiver
- Memory
	- Follow manufacturer specifications
- Power Consumption
	- Silent PC Review
	- Logic Supply to buy SFF boards

## 480 720 1080 What?

- Progressive Scan vs Interlaced
- Frames per second
- Compression
- Scaling
- Viewing distance
- 16:9 vs 4:3 vs 3:2 Pulldown

### Station Resolutions

- ABC 720p
- CBS 1080i
- NBC 1080i
- Fox 720p
- CW 1080i
- MYNTV 1080i
- PBS 1080i

# Cabling Options

- HDMI.org
	- HDMI Specs
		- 1.2 Adds some extra PC support
		- 1.3 Adds Dolby TrueHD audio
	- Scales to 1080p
- DVI
	- Usually works with a converter and HDMI 1.2
- Component
	- RGB (analog) or Y'PBPR (digital)
	- Scales to 1080p
- VGA
	- Not all HDTVs have this input

### Technical References

- ATSC
	- http://www.atsc.org/
- PSIP
	- http://www.psip.org/

## MythTV References

- The Linux HTPC Howto
	- http://www.linuxis.us/linux/media/howto/linux-htpc/
- PenLUG
	- http://www.penlug.org/twiki/bin/view/Main/DigitalTelevision
- KnoppMyth
	- http://www.mysettopbox.tv/
	- http://www.knoppmythwiki.org/
- LinuxTV (V4L, DVB)
	- http://linuxtv.org